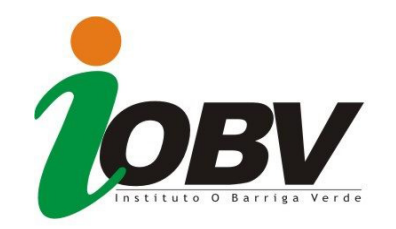

## **Prezado Candidato:**

Os cadernos de questões das provas do Processo Seletivo Edital 003/2013 da Prefeitura Municipal de Navegantes, estão disponíveis na **ÁREA DO CANDIDATO**:

Para acessá-las siga os seguintes passos:

**1- Vá para a página inicial do site** 

**2. No canto superior direito da tela "em laranja" tem a área do candidato.** 

**3. Digite seu CPF (**sem pontos e sem traço) **e sua senha (**aquela que você cadastrou no momento da inscrição**)** 

**4. Acesse a prova desejada clicando no Link correspondente a cada prova.**